## **0.Installation Instructions** ...................................................................................................................................................................... **for Linux Customer Diagnostics 1.0 Release**

The Linux Customer Diagnostics 1.0 release, in support of SGI ProPack™ 3 Service Pack 5, contains the online diagnostics that you can use to test your deskside system. This document discusses these diagnostics and explains how to install them.

## **Online Diagnostics**

The online diagnostics test system hardware while Linux is running. The online diagnostics test the CPU; cache; memory; graphics card; disk drive; and the ethernet ports.

The online diagnostics are installed in the /usr/diags/bin directory on your deskside system. You do not need to install them from the Linux Customer Diagnostics 1.0 release. If the online diagnostic files on your system are corrupted or missing, you can reinstall them by downloading the Linux Customer Diagnostics 1.0 release from Supportfolio™ (http://support.sgi.com/).

**1**

007-4758-001

## **Installation Procedure**

To install the online diagnostics from the Linux Customer Diagnostics 1.0 release, follow these steps:

1. Log on to the deskside as root.

2. Enter the following command:

# **cd /dir**

where *dir* is the directory in which you downloaded the software

3. Enter the following command:

## # **rpm -i ws\_field\_diags\_sgilinux**

See the *Silicon Graphics Prism™ Deskside Visualization System User's Guide*, SGI part number 007-4772-00*x* for more detailed information about the diagnostics that are available and how to run them.

<sup>©2005,</sup> Silicon Graphics, Inc. All rights reserved. SGI, the SGI logo, is a registered trademark, Silicon Graphics Prism and Supportfolio are trademarks of Silicon Graphics, Inc., in the United States and/or other countries worldwide. Linux is a registered trademark of Linus Torvalds, used with permission by Silicon Graphics, Inc.

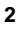